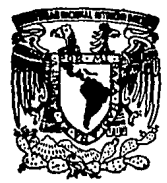

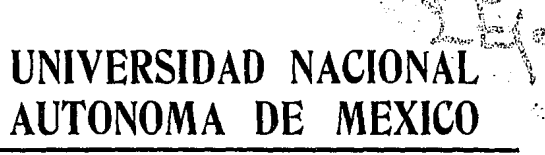

*45* 

# FACULTAD DE QUIMICA

Módulo de apoyo para la Enseñanza de Teoría de Orbitales Moleculares Asistido por Computadora

> TESIS: /' Que para Obtener el Orado de INOENIERO QUIMICO Presenta: Carlos Outiérrez Jáymez

México, D. F.  $1794$ TESIS CON FALLA DE ORIGEN

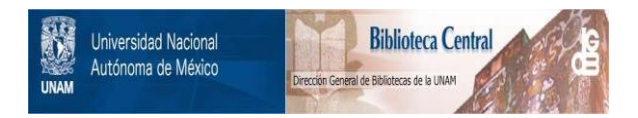

# **UNAM – Dirección General de Bibliotecas Tesis Digitales Restricciones de uso**

# **DERECHOS RESERVADOS © PROHIBIDA SU REPRODUCCIÓN TOTAL O PARCIAL**

Todo el material contenido en esta tesis está protegido por la Ley Federal del Derecho de Autor (LFDA) de los Estados Unidos Mexicanos (México).

El uso de imágenes, fragmentos de videos, y demás material que sea objeto de protección de los derechos de autor, será exclusivamente para fines educativos e informativos y deberá citar la fuente donde la obtuvo mencionando el autor o autores. Cualquier uso distinto como el lucro, reproducción, edición o modificación, será perseguido y sancionado por el respectivo titular de los Derechos de Autor.

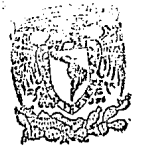

*EXAMENES PROFESIONALES*<br>FAC, DE QUIMICA

Jurado asignado

Presidente Vocal Secretario ler, suplente 2do suplente Profi: Caritino Moreno Padilla Profr. Hugo Torrens Miquel Profr. Sigfrido Escalante Tovar Profi: Luis Alberto Vicente Hinestroza Profi: Plinio Jesús Sosa Fernández

Sitio donde se desarrolló el tema

Departamento de Quimica Inorganica Division de Estudios de Posgrado Facultad de Quimica Universidad Nacional Autonoma de Mexico

Asesor del tema

M en C Sigfrido Escalante Tovar

Sustentante

I

Vahe

Carlos Gutiérrez Jáymez

# **CONTENIDO**

# página

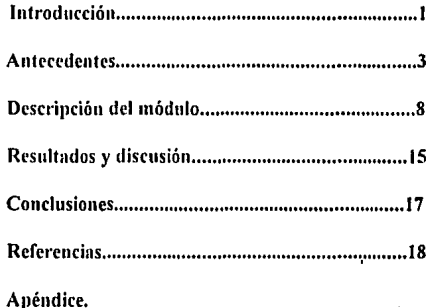

#### INTRODUCCIOK

Es sabido que el éxito en el aprendizaje de una persona radica en el niétodo de enseñanza que ha recibido. La claridad en la explicación de algún concepto es fundamental, y solo el maestro habrá enseñado cuando el discipulo tenga en su mente el concepto impartido con la misma claridad que el maestro lo tiene. Muchos son los factores que influyen para que la premisa anterior no se cumpla y entre estos factores se encuentra la falta de herramientas de apoyo a la enseñanza, como pudieran ser gráticas, dibujos, fotografias ó paquetes de cómputo

El objetivo principal de este trabajo, es proveer a los alumnos de un instrumento adicional de apoyo que logre lo que no se logró en un salón de clases aprender con claridad, tener el conocimiento en la mente sin dudas, aprender conceptos nuevos que no pudieron ser vistos en un salón de clases, o en el mejor de los casos, reafirmar lo que se ha aprendido.

En la Facultad de Química, la teoria de orbitales moleculares, se imparte a nivel licenciatura, en las asignaturas de estructura de la materia, química orgánica y química inorgánica. En esrns dos últimas asignaturas. se toca el tema de teoría de orbitales moleculares, muy someramente, utilizando esta teoría para explicar barreras rotacionales y propiedades ácidas en algunos compuestos orgánicos, o bien para explicar las propiedades magnéticas de algunas moléculas como el oxígeno. el nitrogcno y algunos complejos, principalmente Por lo que toca a la asignatura de estructura de la materia, la teoría de orbitales moleculares sólo es utilizada para explicar los diagramas de interacción de moléculas muy sencillas. como la molccula de hidrógeno. oxigeno. nitrógeno. ya que resulta muy dificil poder desplegar e interpretar en un pizarrón un diagrama de interacción para moléculas más complejas. Debido a lo anterior, queda la impresión en los alumnos que la teorá de orbitales moleculares solo abarca moléculas muy sencillas, lo cual es falso.

Considerando el poco aprovechamiento que se hace de la teoría de orbitales moleculares en las asignaturas previamente mencionadas, debido en muchos casos a la falta de herramientas de apoyo para su enseñanza, creemos que es necesario proveer a los profesores de un instrumento adicional en el cual sen posible atacar muchos de los

ï

concepins que se pueden explicar a traves de esta teoria y que resultan inabordables para **ser tec:iclos en una clase de cualquicrn de las asignaturns mencionadas debido a la conuilejidad matcmúticn y al tiempo que se requiere pam hacer estos citlculos. Con un**  método de cálculo que utilice los principios de la teoria de orbitales moleculares dentro de un paquete de cómputo, que realice los cálculos por nosotros y que requiera muy poco **tiempo ele procesador, se conseguirá acercar más a Jos alumnos a los problemas reales de**  la quimica, además de que se aprovechará mucho más esta teoria para la explicación de **muchos couceptos en el ftrea de quimica orgánica e inorgánica ..** 

Este trabajo como el título lo dice, es un módulo de apoyo para la enseñanza de la teoría de orbitales moleculares para ser operado a través del manejo de una computadora personal. en la cual se hallan una variedad de herramientas de apoyo a la enseñanza que hacen posible la ilustración de ejemplos que anteriormente eran inabordables. Esta construido con ejemplos seleccionados que ilusiran conceptos fündamentales en teoría **atómica, orbitales moleculares, r¡uimica orgúnica y quimica inorgánica, de manera que**  puede ser explotado por alumnos de licenciatura que estén cursando asignaturas relacionadas con los temas tratados. Gracias a la forma en que se construyó este módulo, los usuarios del mismo, necesitan solo los más primordiales conocimienlos de **computación, de mnnern que su manejo no requiere del conocimiento de ningún programa**  de cómputo.

Este módulo le permite al alumno plantearse sus propias preguntas y buscar las respuestas medianle la in1eracción que tenga con el paquete de cómputo seleccionado.

Además, este módulo cuenta con una guía que, orienta al usuario en el manejo del mismo, explica los objetivos educacionales de los ejemplos. provee de recomendaciones **operativas encaminadas n explolar al mílximo la información disponible, y cuenta con**  preguntas enfocadas a locar co.iceptos que se pueden explicar a través de los ejemplos.

 $\overline{2}$ 

### **ANTECEDENTES.**

La teoría del octeto de Lewis y la teoría de repulsión de pares electrónicos de capa de valencia predicen la naturaleza del enlace y las estructuras de las moléculas de compuestos con elementos que no son los de transición, sin embargo, estas teorías tienen serias limitaciones. en el tratamiento de muchos aspectos Con la teoría de orbitales moleculares, la mayoría de los fenómenos de estructura y enlace, se pueden esplicar, además, esta teoría considera a todos los compuestos químicos, aún los que están conformados por elementos de transición. Asimismo, la teoria de orbitales moleculares, ha sido existosamente usada para predecir diversos fenómenos como potenciales de ionización, momentos dipolares, reactividad química de muchos tipos, geometría de las moléculas y otras numerosas propiedades.

Originalmente. la teoria de orbitales moleculares desarrollada por Mulliken, fue un intento de extender el modelo de orbital de Schrodinger en átomos a moléculas, para explicar el enlace y las propiedades químicas de la molécula.

La premisa básica bajo la cual se rige la teoría de orbitales moleculares, es que se forman orbitales moleculares a panir de orbitales atómicos de los átomos que conforman la molécula. Por ejemplo, para la combinación de dos orbitales atómicos 1s de dos átomos de hidrógeno se tiene:

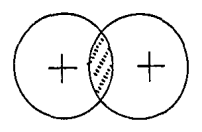

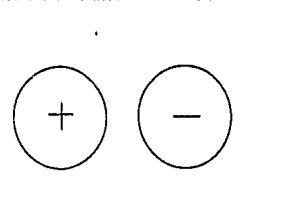

Orbital molecular enlazante Orbirnl molecular antienlazante

Estos orbitales atómicos generan dos orbitales moleculares: uno de enlace y otro de antienlace. En el orbitnl molecular de enlace se tiene una zona de densidad electrónica entre los nucleos de los átomos, con lo que la repulsión electrónica entre los mismos es menor, resultando de esto que la energía del orbital de enlace es menor que la del ami-enlace, ya que este último cuenta con un plano nodal entre los núcleos, con lo que la repulsión eléctrica es mayor.

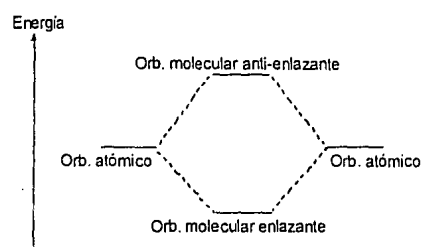

Esos orbitales. como se ve en el anterior diagrama, tienen asignado un valor de energía y determinadas características espaciales. Toda la estructura electrónica de la molécula puede ser determinada. a partir de la determinacion de los valores de energía y de las caractcristicas espaciales de los orbitales . considerando la ocupación de los electrones en dichos orbitales. Esta ocupación de los orbitales, sigue el principio, al igual que en los orbitales atómicos, que indica que el llenado de los orbitales empieza con los de más bajo nivel de energía, hasta los de más alto. El conocimiento de la estructura electrónica de una **molécula. ayuda a conocer el comportamiento químico de la misma.** 

Todos los metodos matemáticos de calculo que han sido desarrollados conforme a la teoría de orbitales moleculares. tratan de explicar con distintos niveles de aproximación los cuestionamientos químicos de la realidad. Sin embargo. aún con las poderosas herramientas computacionales, resulta imposible resolver de manera exacta; la ecuación de **Schrodinger. p.ua sistemas que contengan mas de l11l electrón. De esla manera en los actuale:-; mclodn' d ... · t..·ah..·ulo. el !!ntdo di! ap10ximacion a la realidad depende de las**  consideraciones y suposiciones que se hayan realizado para ahorrar tiempo y dinero, y con esto facilitar el cnkulo Considerando lo anterior y debido a que el motivo del uso de esta teoria, en nuestro caso está encaminado a fines didácticos, decidimos escoger un metodo **de aproximación que proporcionara resultados rápidos. donde principalmente se**  observaran aspectos de manera cualitativa, como relaciones estructura-estabilidad, forma

4

de los orbitales, interacciones HOMO-LUMO, barreras rotacionales, etc., o bien, se **tocaran conceptos que involucraran valores numéricos. los cuales serian interpretados**  unicainente para ser comparados entre ellos. o bien para correlacionarlos y explicar tendencias.

La teoría de Huckel extendido desarrollada por Hoffinann' posee las características descritas anteriormente, es decir, sacrifica la precisión, para proporcionar cálculos nipidos que no exigen una gran demanda de cómputo. con lo que se pueden analizar aspectos cualitativos, tendencias en el comportamiento químico y valores desde **un punto de vista comparativo.** 

El principal objetivo de estos métodos aproximados es encontrar las funciones de onda  $\psi$ , las cuales representan la solución de la ecuación de Schodinger:

#### $Hw = Ew$

en Ja cual H es el operador hamiltoniano. el cual incluye todos los términos de interaccción entre los electrones y el núcleo, y  $E$  es el valor de la energia.

En Ja teoria de Huckel, se considera a la funcion de onda constituida como el producto de dos fünciones de onda: una que considera electrones de tipo sigma y otra que considera los electrones de tipo pi:

#### $\Psi = \phi_{\alpha} * \phi_{\alpha}$

y solamente realiza el cálculo para los electrones de tipo pi, no tomando en cuenta los electrones de tipo sigma Con esta aproximación, es obvio que el cálculo queda restringido para moléculas que tengan principalmente electrones de tipo pi, por lo que el cálculo para **muchas mule¡,:ula.s, .sobre todo inorgfmicas, no seria confinble ya que no representaría Jo**  que sucede en la realidad.

Para la teoría de Huckel extendido se consideró a la función de onda formada por dos funciones de onda. una que consideraba Jos electrones de coraza y otra que **considernba los electrones de la capí\ de valencia, y con esta llltima función de onda**  realizaba los cálculos sin considerar a los electrones de capa interna. De esta manera se tiene:

5

En esta teoría, esta función y es aproximada como una combinación lineal de los orbitales atómicos para formar los orbitales moleculares. De esta manera las funciones de onda para cada uno de los orbitales moleculares se expresan de la siguiente forma:

 $W_i = C_{i1} \cdot 0 + C_{i2} \cdot 0 + \dots + C_{in} \cdot 0$ 

en donde vi, es el orbital molecular i-ésimo, o , es el orbital atómico ( tipo Slater doble  $\xi$ ) j-ésimo, y C u es el coeficiente del orbital atómico j-ésimo en el orbital molecular iésimo

Después de una serie de sustituciones matemáticas, las cuales han sido explicadas por muchos autores (entre ellos,  $J_0I_1v^2$ ), se llegan a las ecuaciones seculares:

 $C_1(H_H - S_H E) + C_2(H_H - S_H E) + ... + C_n(H_H - S_H E) = 0$  $C_1(H_{21} - S_{21}E) + C_2(H_{22} - S_{22}E) + ... + C_n(H_{2n} - S_{2n}E) = 0$ a comarcio como ser e es antes antes antes antes a comarcio de comarcio de la com  $C_1(H_{m}-S_{m}E)+C_2(H_{m}-S_{m}E)+...+C_m(H_{m}-S_{m}E)=0$ 

en donde, los valores de las H ii, denominadas integrales de Coulomb, son aproximados con los potenciales de ionización del estado de valencia, los cuales se pueden obtener de tablas de datos. Para los valores de las H $_n$ , se utiliza la siguiente correlación:

$$
H_{\text{ii}} = 1.75 \left[ \left( H_{\text{ii}} + H_{\text{ii}} \right) / 2 \right] S_{\text{ii}}
$$

Los valores de las S  $\alpha$ , se denominan integrales de traslape, en donde S  $\alpha = 1$ , y las S  $\alpha$  se calculan de acuerdo a la siguiente ecuación

$$
S_{ii} = \int \phi_1^* \phi_1 \, d\tau
$$

De esta manera, se tiene un sistema de n ecuaciones, con  $n + 1$  incognitas, que son los coeficientes de las ecuaciones y el valor de la energia. La n + 1 ecuación viene de la condición de normalización:

$$
\int \psi^2 d\tau = 1
$$

**De manera que se tiene un sistema de n + 1 ecuaciones con n+ 1 incógnitas, que se resuelve**  por técnicas numéricas. Una vez que se tienen los valores de los coeficientes y de la energm. es posible conocer por completo los orbitales moleculares, con sus energías. valores de traslape, etcétera. y con todos estos valores es posible aplicar un análisis de población (el de Mulliken, por ejemplo) con lo que se pueden asignar valores de carga **dectrica** 

7

## **DESCRIPCION DEL MODULO.**

Dentro de los paquetes de cómputo, que utilizan el método de Huckel extendido, para calcular a las moleculas. se encuentra CACAO.

CACAO (Computed Aided Composition of Atomic Orbitals) es un conjunto de programas de cómputo creados en Fonran por Cario Mealli' en 1990. Este paquete adapta para una computadora personal {PC 286 o superior. con monitor a color, 640 Kb en RAM, disco duro de 20 Mb y coprocesador matemático) una versión del método de **Huckel** extendido de Hoffmann y adiciona todo un grupo de rutinas para el análisis y la visualización de los cálculos.

El primer requisito para correr los cúlculos de orbitales moleculares de una molécula, es construir en un archivo de entrada, el modelo estructural de dicha molécula dentro de un formato determinado, en el cual se definen, las coordenadas internas ( distancias de enlace. ángulos de enlace, ángulos de torsión ), los átomos presemes en la **moléculn. el nllmcro de atamos presentes en la misnm y su carga elec1rica, entre otros**  datos. De esta manera, el programa reconoce la presencia de elementos de simetria y como están relacionados los átomos emre si. Entonces. los cálculos de orbitales moleculares son realizados, y se generan tres archivos para cada molécula.

- Archivo out. que contiene toda la información numérica de la molecula como matriz de carga. matriz de traslape, funciones de onda. matriz de Huckel, etc. La información que contiene este archivo, puede ser leida fuera de CACAO, a través de cualquier editor de textos.

- Archivo bin, que contiene la informacion numérica de la molecula escrita en **binario .** 

.. **Archivo cor, en el cual se encuentran las coordenadas cartesianas de la**  moléculn.

Estos archivos son copiados con el nombre del archivo de entrada in, con las extensiones respectivas out. bin y cor. en el mismo directorio en el que se encuentran los archivos in de entrada.

Para poder correr CACAO son necesarios unicamente los archivos bin y cor. De esta manera, el usuario puede entrar a la visualización de:

- Gráficas de la estructura de una molécula.

- Gráficas tridimensionales de orbitales moleculares, viendo la molécula desde **distintas orientaciones.**
- · **Diagramas de interncción**
- Diagramas de Walsh.
- Análisis de Mulliken.

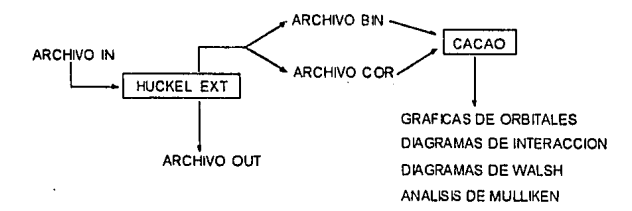

Además de CACAO, existen muchos paquetes de cómputo que ilustran aspectos diversos de la quimica en general, pero en cuestion de enseñanza de teoria de orbitales moleculares a través de un paquete de cómputo, se encuentra el SPARTAN<sup>4</sup>, que utiliza la teoría de orbitales moleculares para ilustar moléculas orgánicas. También existen otros esfuerzos en educación química como el de Allendoerfer<sup>5</sup> que en 1990, publicó un artículo acerca de enseñanza de orbitales atómicos asistido por computadora. utilizando otro paquete distinto de CACAO. Cabe mencionar que existen otros paquetes de cómputo que podrian apro\'cchar:;e para la enseñanza de teoria de orbitales moleculares como Hyperchem. Sibiq. Molgen. Moby. etcétera. sin embargo debido al costo. el manejo y los

-:-:~ -\_- -.---~.--. --- - -=- - ::::-~-.. -.:'.

equipos de cómputo que son necesarios para correr estos paquetes, los coloca en desventaja ante CACAO de acuerdo a los objetivos de este módulo.

Debido a que la operación de CACAO implica la creación previa de los archivos de entrada ( lo cual implica un gasto enorme en tiempo para aprender el formato adecuado de estos archivos ) para la realización de cálculos a traves del metodo de Huckel extendido. decidimos crear un módulo que evita la realización de los archivos de entrada y de los cálculos del Huckel extendido, ya que previamente hemos, seleccionado los ejemplos a estudiar. constniido sus respectivos archivos de entrada y almacenado los archivos bin y cor, de manera que el alumno selecciona el ejemplo y solo tiene que operar la etapa de visualización de resultados, lo cual es muy importante desde el punto de vista didáctico.

#### Los ejemplos.

Los diez ejemplos que se escogieron para formar parte de este módulo fueron sacados de libros de texto de estructura atómica<sup>6,7,8,9,10</sup> y química orgánica<sup>11,12</sup>. Estos ejemplos tratan de explicar conceptos fundamentales en estas áreas, por medio de la teoría de orbitales moleculares. ademas este conjunto de diez ejemplos abarca en gran parte Jos temas que se tocan más frecuentemente en las asignaturas involucradas, sin pretender ser exhaustivos.

Los diez ejemplos seleccionados son:

1. Orbitales atómicos. El objetivo de este ejemplo es hacer un recordatorio de los orbitales atómicos . presentando al átomo de níquel. de manera que el alumno pueda identificar la forma, el tamaño, el número de planos nodales y la energía de los orbitales atómicos de la capa de valencia.

2. Molécula de hidrógeno. Este ejemplo fue dividido en dos partes, en la primera parte se pretende que el alumno aprecie la relación existente entre distancia interatómica y energía por medio de un diagrama de Walsh. En la segunda parte, se pretende que el alumno identifique el enlace sigma y los orbitales moleculares en esta molécula, y por medio del diagrama de interacción que identifique la relación existente entre orbitales atómicos y moleculares. De esta forma. con estos dos ejemplos el alumno se familiariza con todas las opciones y el manejo tanlo del módulo, como del paquete.

3. Molécula de nitrógeno. El objetivo de este ejemplo es mostrar al alumno el enlace pi y el mezclado s-p de los orbitales atómicos. Además, pretende explicar las propiedades magneticas de esta molecula através del diagrama de interacción...

4. Acidos de halógenos El objetivo de este ejemplo es explicar la fuerza ácida de los ácidos fluorhidrico. clorhidrico y bromhidrico, presentandole al alumno una tabla de valores experimentales. para que el alumno corrobore que esta información experimental concuerda con la información de carga eléctrica por átomo y distancia de enlace que se muestra a través del análisis de Mulliken / Además se pretende que el alumno identifique **que** co111bin;11.:ionc~ **enm: 01bitall!s 11l1 son posibles debido a su simetria. como ocurre entre**  el orbital 1 s del hidrogeno, con los orbitales de capa de valencia, px y py de los halógenos.

S. Molécula de bió,ido de carbono Este ejemplo esta dividido en dos partes, en la primera se pretende que el alumno aprecie, mediante un diagrama de Walsh, la relación existente entre la geometria y la energia de esta molécula, a medida que el ángulo entre enlaces carbono-oxigeno, varia de 90 a 180 grados, pasando la molécula de doblada a lineal, y explique así, la geometria lineal que presenta esta molécula. En la segunda parte, se pretende que el alumno identifique a los orbitales HOMO y LUMO.

6. Mo!Ccula de agua. Este ejemplo está dividido en dos partes. en la primera se pretende que el alumno aprecie, mediante un diagrama de Walsh, nuevamente la relación existente entre la geometria y la energía de esta molécula, a medida que el ángulo entre enlaces oxigeno-hidrogeno, varia de 90 a 180 grados, pasando la molécula de doblada a lineal En la segunda parte, se pretende que el alumno identifique a los orbitales que contienen a los electrones sin compartir del oxigeno.

7. Molécula de etiteno El objetivo de este ejemplo es mostrar al alumno los orbitales moleculares de tipo pi, enlazantes y no enlazantes, en el enlace carbono-carbono, tan comunes en química orgánica.

11

8. Aromáticos. Este ejemplo pretende analizar el ataque de posiciones preferidas en una sustitución electrofilica aromática en el benceno, tolueno y nitrobenceno, a través de los valores de carga eléctrica en las posiciones ono, meta y para.

9. Molécula de amoniaco. Este ejemplo ilustra las propiedades electrónicas que tiene esta molecula, la cual puede existir en forma aislada o bien coordinada a metales de **trnnsicion.** 

1 O. Complejo hexaamincobalto (111). En este ejemplo se explica la formación del complejo presentado, así como las propiedades electrónicas que posee.

Desarrollo del módulo.

Este módulo está conformado principalmente de seis elementos:

- archivo de ins1alación
- **archivos de entrada**
- archivos \*.bin de información numérica y• .cor de coordenadas
- archivos de memis de selección de ejemplos,
- -CACAO
- la guia.

El archivo de instalación fue creado dentro del editor del sistema operativo msdos, como un archivo de tipo batch (\* .bat), y su función es instalar el presente módulo educativo en una computadora personal. Este archivo se encarga de crear en el disco duro C el subdirectorio CACAO94, dentro de éste, el subdirectorio MOAN, y dentro de éste, el subdirectorio CARLOS:

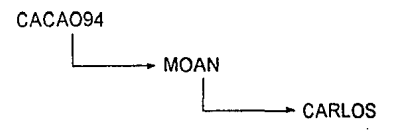

12

Después de crear los subdirectorios, copia todos los archivos de entrada y los archivos bin de información numérica dentro del subdircciorio CARLOS, los archivos de menús de selección de ejemplos y CACAO dentro del subdirectorio MOAN, y fuera de todos Jos subdirectorios copia el propio archivo de inslalación y Ja guia.

El nombre de este archivo es instal\*\* y con sólo escribirlo estando dentro del disco de instalación, se ejecutan los comandos para instalar el módulo

Los archivos de entrada<sup>\*\*</sup> (input files), contienen toda la informacion de la estructura de las moléculas seleccionadas (distancia entre moléculas, ángulos entre enlaces, átomos prescnles, número de á1omos presentes, carga de la molécula, cte.) y fueron creados con el formato que requiere CACAO. Con estos archivos de entrada, y por medio del programa EH (extended-Huckel), que se encuentra dentro de CACAO, se **generaron** los archivos out, bin y cor, que contienen toda la información numérica **necesaria parn cmrar a C:\CAO** 

En este módulo, se buscó que el usuario pudiera observar todos los ejemplos disponibles a través de un menú principal, y con solo oprimir una tecla que identificara el **ejemplo, el usuario lo selcccionarn. e inmediatamente entrara a C ACr\O, ya con el archivo**  bin del ejemplo seleccionado. Para lograr lo anterior se creó un menú principal, en el cual cada uno de los ejemplos tenia asignado una tecla de función. desde FI hasta 1'10. con Ja tecla de función  $F11$  destinada para salir del menú. Para aquellos ejemplos que estaban  $\epsilon$ **conformados de dos ó mas partes se construyeron menús secundarios que mostraban las** opciones. y de Ja misma forma que en el menú principal se seleccionan las opciones con **una tecla de función asignada para cada opción, con la diferencia que la tecla de función**  F11 en lugar de salir del módulo, sale del menú secundario, para regresar al menú principal

Estos menús de selección de ejemplos, con los comandos que los hacen funcionales. eslán dentro de un conjumo de archivos bat'\*. Jos cuales fueron creados dentro del editor del sistema operativo ms-dos, con inslrucciones para: mostrar las

\*\*Ver apéndice.

JJ

pantallas\*\* con los menús creados en archivos doc\*\*, salir del menú principal, entrar a los **menús secundarios y 1rncr los archivos bin dentro de C AC t\O** 

Además. estos archivos fueron crendos a prueba de error, es decir que si el usuario oprime una tecla diferente a las de fünción, el archivo, le vuelve a mostrar el menú.

Estos archivos bat contienen instrucciones para que cuando salga el usuario de CACAO, una vez estudiado un ejemplo, automaticamente se regresa al menú.

El menú principal, que es el acceso a todo el módulo, se activa escribiendo TOM• •, que es el nombre del nrchivo principal. que contiene tocios los archivos de menús de selección de ejemplos.

La guia<sup>\*\*</sup> es la última parte del desarrollo de este modulo, fue escrita con el procesador de palabras Word versión 6.0. Se hicieron dibujos de apoyo en la explicación **de los cjcmplos de** moll'~uln **dt.! hidrogcno. molc..:ulil de bifoddo de carbono y molécula** tl~ **agua creados en C'hemwin.** 

Esta guia contiene una introducción donde se explica la filosofia del módulo, también cuenta con una explicación muy breve acerca de Huckel extendido, CACAO y TOM, y se explica de manera general cual es el manejo de CACAO. Después de los mencionados antecedentes, se describen los ejemplos, cada uno de los cuales consta de tres secciones, objetivo del ejemplo, recomendaciones de manejo de CACAO para la máxima exploración de la información y preguntas post-estudio del ejemplo.

14

\*\*Ver apéndice.

### **RESULTADOS\' DISCUSIO:\.**

Una versión de sólo cinco ejemplos de este módulo de enseñanza, fué presentada a un grupo prueba de ocho alumnos de la Facultad de Quimica, que cursan el quinto semestre de las diferentes licenciaturas que se imparten en esta Facultad. Los ejemplos presentados fueron·

- Orbitales atómicos
- Molecula de hidrógeno
- Molécula de nitrógeno
- Acidos de halógenos
- Aromaticos

Debido a lo extenso de este módulo resultaba muy dificil que se presentaran todos los ejemplos al grupo piloto. y por esta razón se seleccionaron cinco de los ejemplos que **ilustran conceptos que seguramente ya han visto en sus cursos de estructura atómica y química orgánica** 

Antes de entrar al manejo del modulo educativo, se les explicó a los ocho alumnos el manejo del módulo y del paquete CACAO, y con las guias del módulo en la mano, procedieron al estudio de cada uno de los ejemplos.

Ninguno de los nlumnos tuvo problema alguno en el manejo del módulo y de CACAO, y gracias a la sección de comentarios, en donde se les cuestionaba que ejemplos o preguntas de la guia habian resultado confusos y se les pedia una opinión general acerca de la guia, pudimos saber que el ejemplo de los ácidos de halógenos resultaba confuso porque enrecia de un supone teórico previo. como lo manifestó el 75% de los alumnos: por lo cual decidimos incorporar una explicación teorica en la descripción de este ejemplo. **ciue le permitiera al usucuio explicar el comportamien\o experimental de estos tres**  compuestos, por medio de la información de distribución de carga y distancia de enlace, que provee CACAO.

En un principio, se tenían preguntas que requerían de algún valor numérico para poder responderlas, y el 100% de los alumnos que erraban la respuesta no habian copiado la información numerica, que les proporcionaba CACAO, con lo cual no podían observar una tendencia. Para resolver el problema anterior hemos decidido colocar estas preguntas. después de una tabla de valores numericos, que el propio alumno tiene que llenar. de manera 11ue forzamos al alumno a sacar la información numérica. para que la tenga a la mano y pueda explicar una tendencia.

 $\mathbf{r}$ 

Apane de los dos problemas antes mencionados. los alumnos no tuvieron problema en responder las preguntas que se formulaban en la guia. ya que CACAO les proporcionó toda la información que requerian para responderlas

**Observamos que algunos de los alumnos se fatigaron cuando se encontraban en el**  cuarto o quinto ejemplo, por lo que creemos que con uno o dos ejemplos que se vean por día. es suficiente. ya que el tiempo promedio que se lleva la visualización completa de cada ejemplo es de cuarenta y cinco minutos, incluido en este tiempo, el que se utiliza para contestar las preguntas.

Todos los alumnos de este grupo piloto opinaron que esta guia es bastante útil para explicar conceptos que se vieron en sus clases donde se tocaban lemas de teoria de orbitales moleculares. y consideraron que se deben tener previamente los conocimientos teóricos, y el módulo sirva para contirmarlos.

#### **CONCLUSIONES.**

Considero que este módulo educativo encontrará seguramente en un futuro próximo. un lugar dentro de los programas de estudio de las asignaturas de estructura de la materia, química orgánica, unión química y química inorgánica, que se imparten a nivel licenciatura dentro de esta Facultad.

De la prueba de este módulo con el grupo piloto de estudiantes, puedo concluir que sus principales cualidades son:

- proveer de dibujos de orbitales moleculares de moléculas no tan sencillas y diagramas de interacción más alla de la molécula de hidrógeno, imposibles de reproducir en un salón de clases.

- mostrar información numérica rapidmnente, con sólo oprimir unas teclas,

- acostumbrar y familizarizar al alumno con los paquetes de cómputo y

- acercar a los alumnos a problemas más reales en la quimicn.

Por todo lo anterior, creo firmemente que este instrumento computacional es muy completo. de manejo muy sencillo y que sera tremendamente provechoso en la docencia. Sin embargo, al utilizar este paquete el método de Huckel extendido, con las consideraciones y aproximaciones que tiene, resulta ser impreciso. De esta manera no podemos considerar los valores que nos proporciona ( por ejemplo de energía ), como aceptables para muchos fines. Tampoco se puede utilizar este paquete para optimizar simetrias de moléculas ni tampoco en moléculas muy polares, ya que los calculos que proporciona en estas moléculas son muy inexactos.

De la experiencia que se obtenga al aplicar este modulo a grupos de alumnos de las **asignaturas relacionadas con los temas. se deberán hacer las correcciones y adaptaciones**  que se requieran, ya que de ninguna manera este es un módulo concluido y definitivo.

Debido a la forma modular en como esta construido, es muy fácil que se remplacen ejemplos, o que se adicionen otros, asimismo, la guía esta sujeta a que se le incorporen otros ejemplos y otras preguntas de interés. De esta forma se pueden conformar grupos de ejemplos especificos, de manera que se pueda tener, un módulo con ejemplos de química  $o$ rgánica, otro con ejemplos de química inorgánica, etc.

17

## **REFERENCIAS.**

<sup>5</sup> Allendoerfer, Robert D. Journal of Chemical Education, 67, (1990).

<sup>6</sup> Gray, Harry B. Electrones y enlaces quimicos. Reverté, México.(1970).

<sup>2</sup> Offenhartz, Peter. Atomic and molecular orbital theory. McGraw-Hill, México. (1970).

\*Borden, Weston T. Modern molecular theory for organic chemists. Prentice-Hall, Englewood, (1975).

<sup>9</sup> Streitweiser. Andrew, Molecular orbital theory for organic chemists. John Wiley, New York, (1961).

<sup>10</sup> Jolly, William L. Op. cit.

<sup>11</sup> Mahan B.M. and Myers R. J. University Chemistry. The Benjamin/Cummings Pub. Co., Inc. Menlo-Park, California (1987).

<sup>12</sup> Morrison R.T. and Boyd R.N. Organic Chemistry. Allyn and Bacon. Inc. Boston, (1966).

<sup>&</sup>lt;sup>1</sup> Hoffmann, R. Journal of Chemical Physics., 39, 161, 1397-1412 (1963).

<sup>&</sup>lt;sup>2</sup> Jolly, William L. Modern Inorganic Chemistry, McGraw-Hill, New York, (1984).

<sup>&</sup>lt;sup>3</sup> Mealli, C. and Proservio, D.P., Journal of Chemical Education, 67, 399-402 (1990).

 $<sup>4</sup>$  Hehre W., Burke L., Shusterman A., Pietro W. Experiments in computational organic chemistry.</sup> Wavefunction, Inc. Irvine, (1993).

## **APENDICE.**

### ARCHIVO DE INSTALAC'ION

rem Este archivo instala EL MODULO DE APOYO PARA LA ENSENANZA DE TEORIA DE rem ORBITALES MOLECULARES ASISTIDO POR COMPUTADORA cls echo off md c:lcacao94 md c:lcacao94\moan md c:lcacao94\moan\carlos copy instal.bat e: copy guia doc c: copy cacao94\\* \* c:\cacao94 copy cacao941moanl". • c:lcacao94\moan copy cacao94\moan\carlos\\*.\* c:\cacao94\moan\carlos C: cd c:\cacao94\moan cls echo.<br>echo echo lnstalacion completa Para entrar al menú con los ejemplos de este módulo escribe TOM y oprime la tecla enter. echo.

t,

### ARCHIVOS DE ENTRADA

# ORBITALES ATOMICOS 1 ODIST 0 0 0 WF  $0.,0.,0,NI$ I.-1.DU 0.604.180.0.

# MOLECULA DE HIDROGENO  $2.0$ DIST $0.0.0$ WF RC OP EL RO  $0.0.0.0$ 3.1. H 373,180.,0. 3.2, H .373,000 .0. **FMO** WF CM  $211$  $0$  WF 0 WF

# MOLECULA DE HIDROGENO 2 ODIST 0 1 6 1.5.1.0.0.5.0.400.0.373.0.350 WF RC OP EL RO  $0.0.0.0$ 3.1. H 1000, 180.,0. 3.2. H 1000,000 0.

## # MOLECULA DE NITROGENO

2 ODIST 0 0 0 WF RC OP EL RO  $0.0.0.0$ 3.1. N 0.547.180.0. 3.2, N 0 547,000.0. FMO. WF CM  $211$ 0 WF 0 WF

# MOLECULA DE HF 2 ODIST O O o WF RC OP EL RO NC 0.,0.,0.,DU 3,1, H 0.458,180.,0. 3,2, F 0.458,000.,0. FMO WFCM 2 1 1 OWF OWF

# MOLECULA DE HCL 2 ODIST O O O WF RC OP EL RO NC 0.,0.,0.,DU 3,1, H 0.637,180.,0. 3,2,CL 0.637,000.,0. FMO WFCM 2 1 1 OWF OWF

# MOLECULA DE HBR 2 ODIST O O O WF RC OP EL RO NC 0.,0.,0.,DU 3,1, H 0.707,ISO.,O. 3,2.BR O. 707,000.,0. FMO WF<sub>CM</sub> 2 1 1 OWF OWF

# MOLECULA DE CO2 3 ODIST 0 0 0 WF RC OP EL RO  $0.,0.,0., C$ 1,2, 0 1,160,0,0. 1.3. 0 1.160.180.0 **FMO** WF CM  $212$  $0$  WF 0 WF

# MOLECULA DE CO2 3 ODIST 0 1 6 134., 130., 120., 110., 100., 90 1 EL WF NC RC OP RO  $0.0.0.0$ 1.2. 0 1.160.1000.00. 1,3, O 1.160, 1000., 270.

# MOLECULA DE AGUA 3 ODIST 0 0 0 WF RC OP EL RO  $0.0.0.0$ 1,2, H 0.958, 217, 75, 0. 1,3, H 0 958, 322.25, 0. **FMO** WF CM  $212$ 0 WF 0 WF

# MOLECULA DE AGUA 3 ODIST 0 1 6 134., 130., 120., 110., 100., 90.1 ELWFNCRCOPRO  $0.,0.,0.,$  O 1,2, H 0.958, 1000., 90. 1,3, H 0 958, 1000, 270.

## # MOLECULA DE ETILENO

6 ODIST  $0.,0.,0.,DU$  $-1,1, C$  0.70,0.0.  $-1, 2, C$  0.70, 180., 0. 1,3, H 1, 120, 180.  $1,4, H1, 120, 0.$ 2,5, H 1, 120, 180. 2.6, H 1., 120., 0. **FMO**  $-2$  3 3 0 0 1 3 4 2 5 6

# MOLECULA DE BENCENO 12 0DIST 0 0 0 WF RC OP EL RONC  $0.,0.,0,DU$  $-1, 1, BZ$  0.547,180.0. **FMO** WF CM 2 6 6 0 WF  $0 \,\mathrm{WF}$ 

# MOLECULA DE TOLUENO 15 ODIST 0 0 0 WF RC OP EL RONC  $0.,0.,0,DU$  $-1, 1, BZ 0.647, 180, 0.$  $-1,12,ME 2.650,105,305.$ **FMO**  $269$  $0<sub>n</sub>$ c  $0<sub>nc</sub>$ 

# MOLECULA DE NITROBENCENO  $14.0$ DIST $0.0.0$ WF RC OP EL RO NC  $0., 0., 0., DU$  $-1, 1, BZ 0.647, 180, 0.$  $-1, 12, N$  2.650, 105, 305 12.13. O 1.210.110.90 12.14.01.210.230.90. **FMO**  $268$  $0<sub>n</sub>$  $0<sub>nc</sub>$ 

# MOLECULA DE AMONIACO 4 ODIST 0 0 0 WF RC OP EL RO NC  $0.0.000$  $-1.1$ , AM 0.547, 180., 0. **FMO** WF CM  $2 \t1 \t3$  $0WF$ 0 WF

# COMPLEJO [ Co(NH3)6 ] 3+ 25 3DIST 0 0 0 WF RC OP EL RO  $0.0.0.00$ 1.2.AM 2.000.90.45. L6.AM 2 000.180.0. 1,10,AM 2.000,90,135. 1.14.AM 2.000,90.,225. 1.18.AM 2.000,0.0. 1,22, AM 2.000, 90, 315. FMO  $2$  1 24 2 0

#### ARCHIVO DEL MENU PRINCIPAL TOM.BAT

```
@echo off 
:START 
TYPE TOM.DOC 
REPLY 
if errorlevel 134 TOM 
 if errorlevel 133 gato Fll 
 if errorlevel 69 TOM 
 if errorlevel 68 gato FlO 
 if errorlevel 67 goto F9
 if errorlevel 66 gato FB 
 if errorlevel 65 gato F7 
 if errorlevel 64 gato F6 
 if errorlevel 63 goto F5
 if errorlevel 62 gato F4 
if errorlevel 61 goto F3
 if errorlevel 60 goto F2 
 if errorlevel 59 goto Fl 
TOM 
:Fl 
copy c:\cacao94\moan\carlos\forma.bin tempwf 
 copy c:\cacao94\moan\carlos\forma.cor temp64 
GOTO EN 
:F2 
HIDRO 
GOTO EN 
:F4 
SECUNl 
GOTO EN<br>F3
copy c:\cacao94\moan\carlos\n2.bin tempwf 
copy c:\cacao94\moan\carlos\n2.cor temp64 
GOTO EN 
:F5 
BIOXI 
GOTO EN 
:F8 
 SECUN2 
GOTO EN 
:F6 
AGUA 
GOTO EN 
:F7 
 copy c:\cacao94\moan\carlos\ethylen.bin tempwf 
 copy c:\cacao94\moan\carlos\ethylen.cor temp64 
 GOTO EN 
:F9 
 copy c:\cacao94\moan\carlos\NH3.bin tempwf 
  copy c:\cacao94\moan\carlos\NH3.cor temp64 
GOTO EN<br>F10:
  copy c:\cacao94\moan\carlos\COMNH3.bin tempwf
```

```
copy c: \cacao94 \moan\carlos\COMNHJ. cor temp64 
GOTO EN<br>:F11<br>---- ---
GOTO CEN 
:EN 
cls 
 echo. 
          1;33;5m Vas a entrar a CACAO
 echo Oprime una tecla para continuar 
 PAUSE 
 CACAO 
TOM 
:CEN 
 echo 40;37m<sup>*</sup>[[23;18H
CLS 
:END 
                                                                  0;44;37m echo
```
sa.

## ARCHIVO DEL MENU PRINCIPAL TOM.DOC

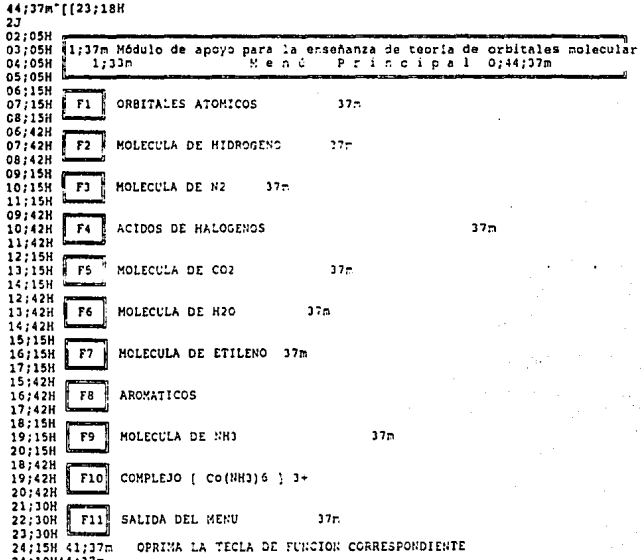

#### ARCHIVO DEL MENU SECUNDARIO HIDRO BAT

```
Aecho off
: <b>STATE</b>TYPE HIDRO.DOC
 REPLY
"if errorlevel 134 HIDRO
 if errorlevel 133 goto F11
 if errorlevel 61 HTDRO
 if errorlevel 60 goto F2
 if errorlevel 59 goto F1
 HIDRO
1F1copy c:\cacao94\moan\carlos\ENLICE.bin tempwf
 copy c:\cacao94\moan\carlos\ENLICE.cor temp64<br>GOTO EN
: F2copy c:\cacao94\moan\carlos\ENLACE.bin tempwf
 copy c: \cacao94\moan\carlos\ENLACE.cor temp64
 GOTO EN
:F11
 TOM
:ENcls
 echo.
 echo
         1;33;5mVas a entrar a CACAO
                                                             0;44;37mecho Oprime una tecla para continuar
 PAUSE
 CACAO
 HIDRO
: END
```
## ARCHIVO DEL MENU SECUNDARIO HIDRO.DOC

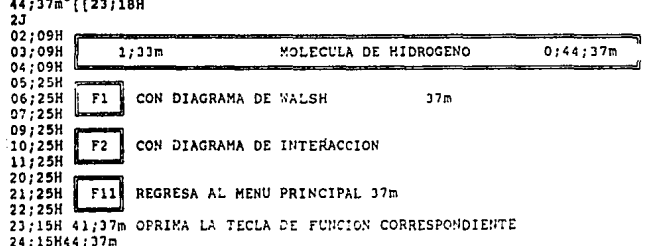

## ARCHIVO DEL MENU SECUNDARIO SECUNLBAT

```
@echo off 
:START 
TYPE SECUNl. DOC 
REPLY 
 if errorlevel 134 SECUNi 
 if errorlevel 133 goto Fll 
 if errorlevel 62 SECUN1
 if errorlevel 61 gota F3 
 if errorlevel 60 goto F2
 if errorlevel 59 gato Fl 
SECUNl 
:Fl 
 copy c:\cacao94\moan\carlcs\HF.bin tempwf
 copy c:\cacao94\moan\carlos\HF.cor temp64 
 GOTO EN
: f2 
 copy c:\cacao94\moan\carlos\HCL.bin tempwf 
 copy c:\cacao94\moan\carlos\HCL.cor temp64 
GOTO EN<br>:F3
 copy c:\cacao94\moan\carlos\hbr.bin tempwf
 copy c: \cacao94\moan\carlos\hbr.cor temp64
 GOTO EN 
:Fll 
 TOM 
:EN 
 cls 
 echo. 
          1:33:5m Vas a entrar a CACAO
 echo oprime una tecla para continuar 
 PAUSE 
 CACAO 
 SECUN<sub>1</sub>
:END 
                                                              0¡44;J7m
```
## ARCHIVO DEL MENU SECUNDARIO SECUNI DOC

44;37m"[[23;18H]<br>2J

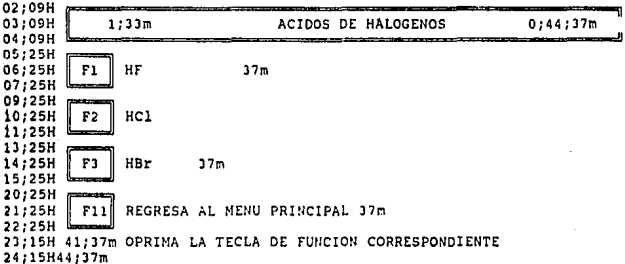

## ARCHIVO DEL MENU SECUNDARIO BIOXLBAT

```
@echo off 
:START 
 TYPE BIOXI, DOC
 REPLY 
 if errorlevel 134 BIOXI 
 if errorlevel 133 goto Fll 
 if errorlevel 61 BIOXI 
 if errorlevel 60 goto F2 
 if errorlevel 59 goto Fl 
 BIOXI 
: Fl 
 copy c:\cacao94\moan\carlos\C02VAR.bin tempwf 
 copy c:\cacao94\moan\carlos\C02VAR.cor temp64 
GOTO EN<br>:F2
 copy c:\cacao94\moan\carlos\C02.bin tempwf 
 copy c:\cacao94\moan\carlos\C02.cor temp64 
GOTO EN<br>:Fll
TOM 
¡EN 
 cls 
 echo. 
         1;33;5m Vas a entrar a CACAO
 echo Oprime una tecla para continuar 
 PAUSE 
 CACAO 
 BIOXI
¡END 
                                                             0;44;37m
```
## ARCHIVO DEL MENU SECUNDARIO BIOXI DOC

44:37m [[23:18H  $2J$ 02:09H 03:09H  $1;33m$ MOLECULA DE CO2  $0;44;37m$ 04;09H  $06;25H$  $F1$ CON DIAGRAMA DE WALSH  $37m$ 07:25H 09;25H 10,25H  $F<sub>2</sub>$ CON DIAGRAMA DE INTERACCION 11,25H  $20,25H$ 21:25H  $F11$ REGRESA AL MENU PRINCIPAL 37m 22,25H 23;15H 41;37m OPRIMA LA TECLA DE FUNCION CORRESPONDIENTE 24;15H44;37m

### ARCHIVO DEL MENU SECUNDARIO AGUA.BAT

```
@echo off 
:START 
 TVPE AGUA. DOC 
 REPLY
 if errorlevel 134 AGUA 
 if errorlevel 133 goto Fll 
 if errorlevel 61 AGUA
 if errorlevel 60 goto F2 
 if errorlevel 59 gota Fl 
 AGUA 
:Fl 
 copy c:\cacao94\moan\carlos\H20VAR.bin tempwf 
 copy c:\cacao94\moan\carlos\H20VAR.cor temp64 
 GOTO Ell 
:F2 
 copy c:\cacao94\moan\carlos\H2O.bin tempwf
 copy c:\cacao94\moan\carlos\H20.cor temp64
 GOTO EN 
:Fll 
 TOM 
:EN 
 cls 
 echo.<br>echo
          1:33:5m Vas a entrar a CACAO
 echo Oprime una tecla para continuar 
 PAUSE 
 CACAO 
 AGUA 
:END 
                                                             0¡44;37m
```
## ARCHIVO DEL MENU SECUNDARIO AGUA.DOC

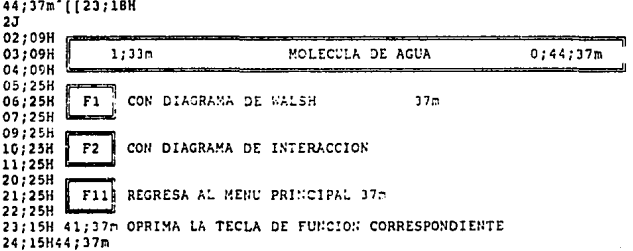

#### ARCHIVO DEL MENU SECUNDARIO SECUN2 BAT

```
@echo off 
:START 
TYPE SECUN2.DOC
 REPLY
 if errorlevel 134 SECUN2 
 if errorlevel 133 goto Fll 
 if errorlevel 62 SECUN2 
 if errorlevel 61 goto F3 
 if errorlevel 60 goto F2 
 if errorlevel 59 goto Fl 
 SECUN2 
:Fl 
 copy c:\cacao94\moan\carlos\BENCEN.bin tempwf
 copy c:\cacao94\moan\carlos\BENCEN.cor temp64
 GOTO EN 
:F2 
 copy c:\cacao94\moan\carlos\TOLUEN.bin tempwf
 copy c:\cacao94\moan\carlos\TOLUEN.cor temp64
 GOTO EN 
:F3 
 copy c:\cacao94\moan\carlos\NITROB.bin tempwf 
 copy c:\cacao94\moan\carlos\NITROB.cor temp64
 GOTO EN 
:Fll 
 TOM 
:EN 
cls 
 echo. 
         1:33:5m Vas a entrar a CACAO
 echo Oprime una tecla para continuar 
 PAUSE 
 CACAO 
 SECUN2 
:END 
                                                            o;44;37m
```
## ARCHIVO DEL MENU SECUNDARIO SECUN2 DOC

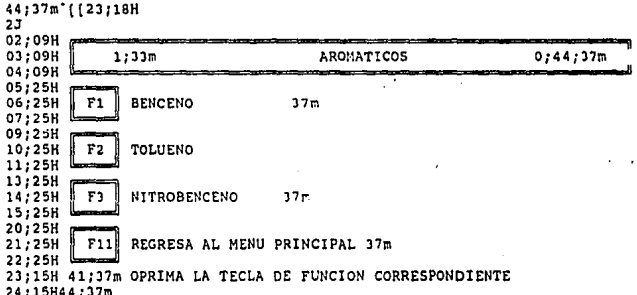

#### **PANTALLAS**

#### PANTALLA DEL MENU PRINCIPAL

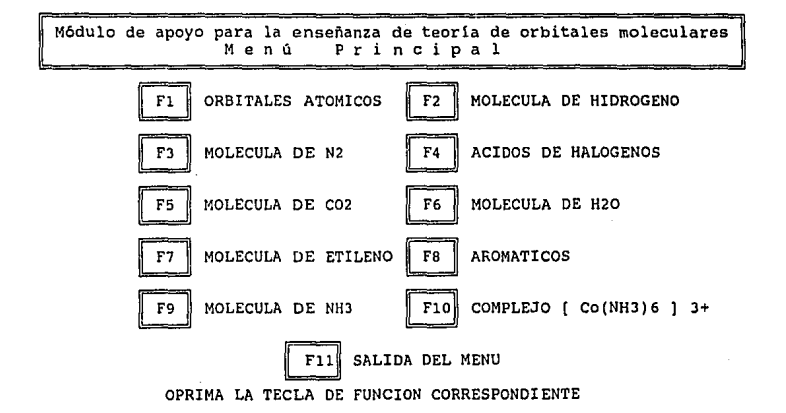

## PANTALLA DEL MENU DE LA MOLECULA DE HIDROGENO

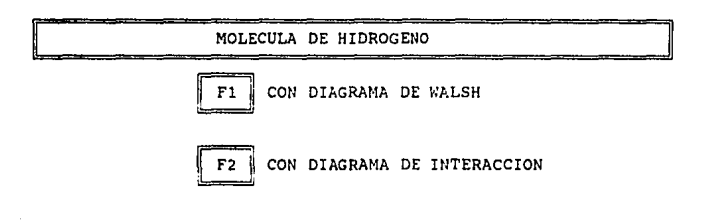

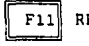

REGRESA AL MENU PRINCIPAL

OPRIMA LA TECLA DE FUNCION CORRESPONDIENTE

## PANTALLA DEL MENU DE ACIDOS DE HALOGENOS

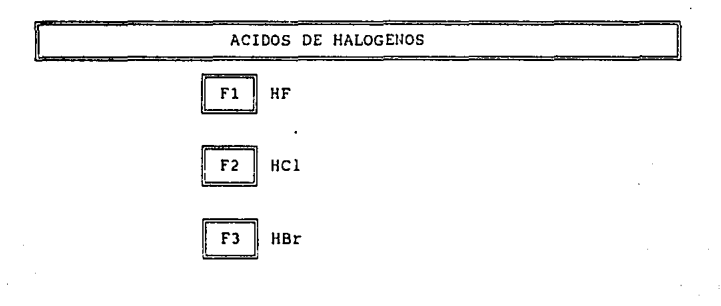

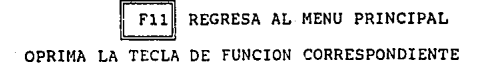

## PANTALLA DEL MENU DE LA MOLECULA DE BIOXIDO DE CARBONO

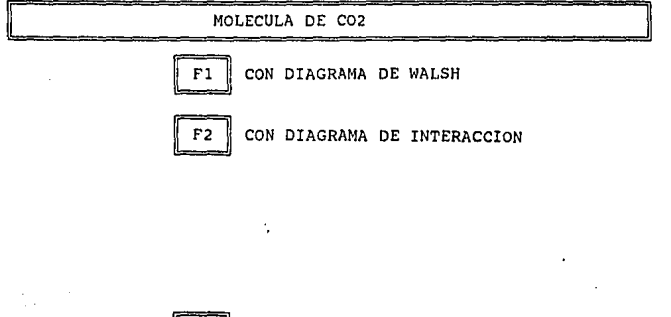

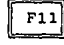

REGRESA AL MENU PRINCIPAL

OPRIMA LA TECLA DE FUNCION CORRESPONDIENTE

## PANTALLA DEL MENU DE LA MOLECULA DE AGUA

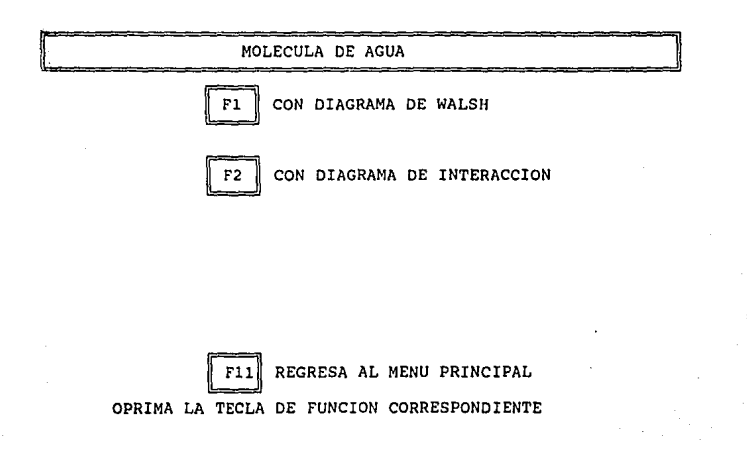

## PANTALLA DEL MENU DE AROMATICOS

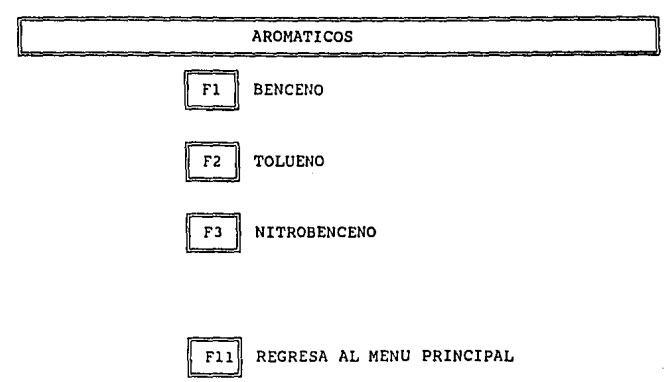

OPRIMA LA TECLA DE FUNCION CORRESPONDIENTE

## MODULO DE APOYO PARA LA ENSEÑANZA DE TEORIA DE ORBITALES MOLECULARES

## GUIA PARA EL USUARIO

## Contenido

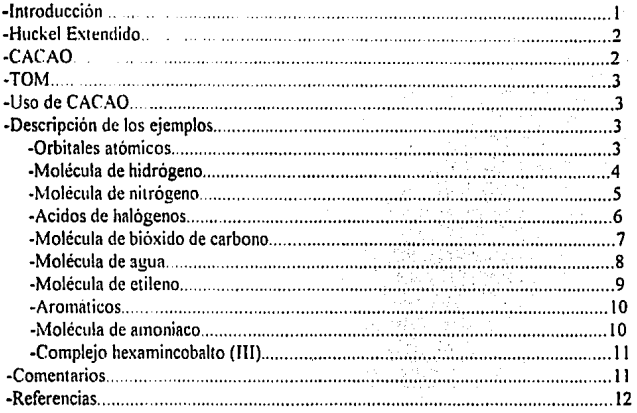

### Introducción

Esperamos que esta guia te ayude en el manejo del presente módulo educativo, en donde encontrarás un conjunto de ejemplos que te explicarán el comportamiento químico de las moléculas por medio de la Teoría de Orbitales Moleculares.

Este módulo está diseñado para ser estudiado progresivamente, de manera que estudies primero las moléculas mas sencillas, y después las mas complejas.

Ademas. este módulo te provee de información que no puedes apreciar en tus cursos de Estructura atómica, debido a que en un salón de clases resulta imposible la

ı

demostración de algunos tópicos, que son fáciles de exponer gracias a la paquetería de cómputo con que se cuenta actualmente.

### **Huckcl Extendido**

La teoria de Huckel Extendido es una ampliación de la Teoria de Huckel acerca de los electrones pi y fue desarrollada por Roald Hoffmann<sup>1</sup> en 1963.

En esta Teoría, en lugar de hacer una separación entre electrones pi y sigma, se realiza la separación de los electrones de capa interna y los electrones de la capa de valencia, considerando para los cálculos sólo a estos últimos. Gracias a esta adaptación fue posible realizar los calculos tanto para moléculas orgánicas como para inorgánicas.

Este método utiliza Combinaciones Lineales de Orbitales Atomicos (LCAO) para representar a los orbitales moleculares, y debido a las aproximaciones que se hacen (usa valores empiricos para representar algunas integrales en lugar de calcularlas), este método queda restingido unicamente para explicar aspectos cualitativos, como relaciones estructura-estabilidad de las moléculas. forma de los orbitales. interacciones HOMO-LUMO, barreras rotacionales. etc.

Las ventajas de este método son: simplicidad, poca demanda de cómputo *y* el ser muy exitoso con todo y las aproximaciones empleadas, de manera que en los cálculos se pueden ·analizar tendencias en el comportamiento químico y valores comparativos.

## **CACAO**

CACAO es un conjunto de programas de cómputo desarrollado por Carlo Mealli' en 1990. Este paquete adapta para una computadora personal, una versión del método de Huckel Extendido y adiciona todo un grupo de rutinas para el análisis y visualización de los cálculos. De esta forma, el usuario de CACAO puede constniir:

- Graficas de la estructura de una molécula.

- Grúlicas de orbitales moleculares, viendo la molécula desde distintas **orientaciones**
- **Dingramas de interacciün. que son gritficas de encrgia que muestran las**  contribuciones de los orbitales atómicos para formar los orbitales  $n$ udeculares.
- Diagramas de Walsh: que son gráficas de energía de orbitales, en función de una coordenada espacial variable.

- Análisis de población de Mulliken: que es la información de distribución de **carga en los orbitales moleculares.** ·

Lo único que necesita CACAO para poder calcular a una molécula dada, es un archivo de entrada con la estructura de la molécula ( ángulos de enlace, número de

 $\overline{2}$ 

átomos en la molécula, cuales son los átomos presentes en la misma, distancia de enlace, etc.), pero es algo que tu no tendrás que hacer, ya que para todas las moléculas presentadas, hemos construido los archivos de entrada y además hemos archivado los cálculos de las mismas, de manera que solo obtendrás la información y podrás consultar todo lo que quieras de cada una de las moléculas presentadas.

### **TOM**

Tom es solo un menú que nos muestra algunas moléculas que ya han sido calculadas previamente por medio de CACAO y con solo oprimir una de las teclas desde F1.F2,.. hasta F12, seleccionamos el ejemplo deseado e inmediatamente entramos a CACAO.

Para activar este menú basta con escribir la palabla tom y oprimir la tecla *c11ter.* 

Para salirte del menú solo tienes que oprimir la tecla F 12 como lo indica el menú

## USO DE CACAO

Para seleccionar lo que quieras ver por medio de CACAO tienes que ir contestando preguntas de respuesta opcional muy sencillas, en las cuales se te presentarán las opciones separadas por una diagonal, y a continuación se te presentarán las teclas con que seleccionarás dichas opciones separadas también por una diagonal, además se te presenta al finalizar la pregunta cual es el default, el cual seleccionas con sólo oprimir la tecla enter. Por ejemplo, una de las preguntas que se te presentan comunmente al entrar a CACAO es:

#### *Interaction diogram MO drawings? (any ch return)*

si quieres ver un dibujo de orbital molecular, con solo oprimir la tecla *enter*, que es equivalente a return, habrás seleccionado esa opción, pero si por el contrario, quieres ver un diagrama de interacción, con escribir cualquier letra y oprimir la tecla *enter* seleccionarás esta opción. Otra de las preguntas que comunmente aparecen es<sup>-</sup>

draw only the structure? (Def~N)

donde con solo oprimir la tecla enter eliges la respuesta por default que es no y el dibujo será no solo de la estructura sino con los orbitales, y si quieres que el dibujo sea unicamente de la estructura de la molécula escribes la letra *Y* y oprimes la tecla *en/er.*  De esta manera tan sencilla se presentan todas las preguntas de CACAO, por lo que no tendrás ningún problema en el manejo de este paquete

## Descripción de los ejemplos

F1 : Orbitales atómicos. El objetivo de este ejemplo es hacer un recordatorio de los orbitales atómicos, presentando al átomo de níquel, de manera que el alumno pueda identificar la forma, el tamaño, el número de planos nodales y la energia de los orbitales atómicos de la capa de valencia.

Recomendaciones:

-Grafica todos los orbitales con los defaults.

-Grafica los orbitales  $#1, #4$  y  $#7$  viendolos desde otro eje.

Preguntas:

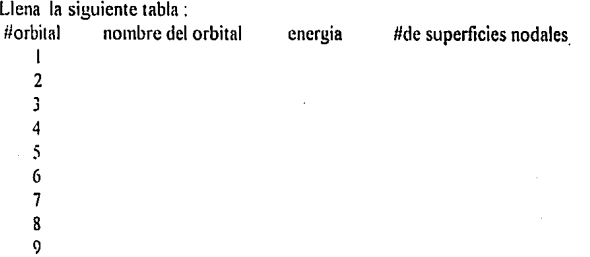

#### F2 Molécula de hidrógeno.

fl : Con diagrama de Walsh. En esle ejemplo se han hecho seis cálculos de la molécula de hidrógeno a diferentes distancias entre los átomos de hidrógeno para poder construir un diagrama de Walsh, en el cual apreciarás la relación exislente entre distancia interatómica y energia, a medida que se aproximan los átomos de hidrógeno. Las distancias entre los átomos de hidrógeno son: 3.0 A, 2.0 Å, 1.0 Å, 0.8 Å, 0.746 Å (distancia de enlace en la molécula de H<sub>2</sub>) y 0.7 Å, siendo el paso número 1 a 3.0  $\AA$ , el paso 2 a 2.0  $\AA$ , y así sucesivamente.

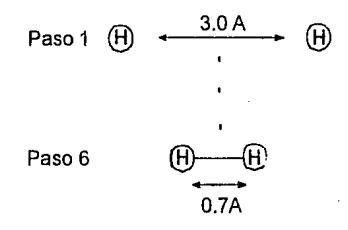

fl : Con diagrama de interacción. En este ejemplo identificarás el enlace sigma, los orbitales moleculares en la molécula de hidrógeno y por medio del

4

diagrama de interacción, la relación entre los orbitales atómicos con los correspondiente orbitales moleculares.

Recomendaciones:

-Grafica el orbital #1 y #2 desde el eje Z (uno a la vez).

-Grafica con números, simbolos y pelotas.

-Observa el diagrama de Walsh.

-Ve el diagrama de interacción en el intervalo de energia desde -20 a 10 eV.

Preguntas:

¿Cuántos planos nodales tienen cada uno de los orbitalesº

Escribe la forma general de las combinaciones lineales de orbitales atómicos (LCAO) para cada orbital molecular.

 $i$ Cómo va cambiando la energia de los orbitales cuando se van aproximando Jos átomos de hidrógenoº

¿Cómo cambia la energia total cuando se aproximan los átomos de hidrógenoº

¿Qué signitican Jos colores verde, amarillo y rojo en las lineas de los diagramas de interacciónº

F3 : Molécula de nitrógeno. El objetivo de este ejemplo es mostrar al alumno el enlace pi y el mezclado s-p de los orbitales atómicos. Además, pretende explicar las propiedades magnéticas de esta molécula através del diagrama de interacción.

· Recomendaciones

- -Entra a los diagramas de interncción y cambia Jos valores por defauh de energia minima y máxima, a -35 y 65 eV. respectivamente, para que puedas apreciar todos Jos orbitales.
- -Identifica todo lo que la pantalla presenta en el diagrama de interacción.
- -Grafica todos los orbitales moleculares.

Preguntas:

¿Porqué no aparecen los orbitales 1s de cada átomo?

A partir del diagrama de interacción contesta si Ja molécula de nitrógeno es diamagnética o paramagnética, y explica porque.

¿Qué diferencias existirian entre el diagrama de interacción de esta molécula y el de la molécula de oxigeno?

¿Porqué hay ocho orbitales molecularesº

Se sabe que si están muy próximos en energia los orbitales atómicos s y p en un átomo, se mezclarán y los orbitales que resulten formarán eventualmente orbitales moleculares ¿Ocurre esto en la molécula de nitrógeno? Explícalo de acuerdo al diagrama de interacción.

¿Cuales orbitales son de tipo sigma y cuales son de tipo pi?

F4 : Acidos de halógenos. El objetivo de este ejemplo es explicar la fuerza ácida de los compuestos presentados. de acuerdo con los siguientes datos:

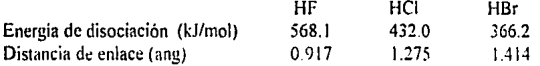

Encontrándose experimentalmente que la füerza ácida de estos tres compuestos varia de la siguiente manera.

- f1 Acidn lluorhidrico
- f2 Acido clorhídrico
- f3 : Acidu bromhidrico

Recomendaciones:

-Entra a los diagramas de interacción. y cambia los valores por default de energía mínima y máxima, a -50 y 20 eV. respectivamente, para que puedas apreciar todos los orbitales

-Ten cuidado con la numeración de los orbitales. en los diagramas de interacción. por ejemplo el orbital número 4 y que es de tipo s. no es un orbital 4s necesariamente.

-Ten cuidado en tu análisis, con los colores en las lineas de los diagramas de interacción, verificando el porcentaje que está aportando cada orbital **atómico.** 

-En las gráficas de los orbitales, obsérvalos desde el eje X ó Y. y rota la molecula. 25 grados en el eje Y ó Z si la estas viendo desde el eje X. ó 25 urados en eje X ó Z si la estás viendo desde el eje Y .

.. **-Después.de ver el diagrama de interacción¿ las grilticas de los orbitales**  moleculares, entra al análisis de Mulliken, por medio del menú que se presenta al final de la pantalla. El primer letrero que se presentara al entrar es: enter minimum orbital contribution (DEF - 1.0%), que indica la mínima contribución de un orbital atómico para formar un orbital molecular. y con **oprimir la h:cla t'flll'r se mantiene el 1% del defauh, que es el más adecuado pa1 a el analisi:> de Mulliken. despues aparece el siguiente letrero: e111er** *lv!O number (max<sup>1</sup>* 5) /('R exit], en donde debes seleccionar los orbitales **moleculares que quieres analizar y aparecern en la pantalla el porcentaje con**  el que los orbitales atómicos contribuyeron para formar los orbitales moleculares: despues de esto aparecerá el siguiente menú: /CII /," Z ~ *Exit* 

*Energies Mulliken Anal.]*, donde seleccionaras Mulliken escribiendo Z y oprimiendo la tecla *enter*. A continuación se presentarán los átomos de la molécula numerados, y con escribir el número que corresponde al átomo que quieras ver y oprimir la tecla *emer,* aparecerá el análisis de Mulliken para el alomo seleccionado.Si quieres ver el análisis de Mulliken para más de un átomo a In vez. tienes que escribir los números de los átomos separados por una coma. 'En el analisis de Mulliken. la primera columna que aparece es la **de carga neta por átomo, y las siguientes muestrnn el número de electrones**  que como carga están presentes en cada uno de los orbitales.

-Ya dentro del análisis de Mulliken. copia la información acerca de carga neta por átomo y distancia de enlace. y relaciónala con la polarización, comparando los valores entre las tres moléculas.

#### Preguntas:

¿Porqué hay dos orbitales de carácter p de no enlace?

Se sabe que a medida que aumenta la electronegatividad de los átomos, sus orbitales atom1cos aumentan en energia .¿Puedes observar este comportamiento. en los diagramas de interacción de los tres ácidos? Explica tu respuesta

Llena la siguiente tabla:

#### HF HCI HBr

Carga eléctrica del H Carga del halógeno Distancia de enlace

Con base en la tabla anterior, escribe en orden ascendente la fuerza ácida de las tres moléculas. Concuerda este comportamiento con los datos teóricos.

 $FS:$  Molécula de bióxido de carbono.

fl . Con diagrama 4e Wnlsh. En este ejemplo se hnn hecho seis cálculos de la mó!ecula de bióxido de carbono a diferentes ángulos entre enlaces carbono oxigeno para poder construir un diagrama de Walsh. a partir del cual nprccianis la relación que existe entre la forma y la energia a medida que el ángulo varia a 90, 100, 120, 140, 160 y 180 grados (angulo de enlace), siendo el paso 1 a 90 grados, el paso 2 a 100 grados. y asi sucesivamente.

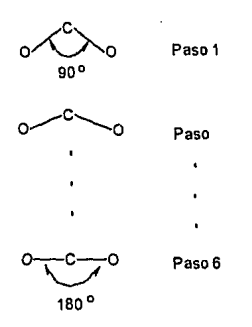

f2 : Con diagramas de interacción.

Recomendaciones:

-Entra a los diagramas de interacción y cambia los valores default de **energiíl** 

minima y máxima, a -40 y 80 eV. respectivamente, para que puedas apreciar todos los orbitales.

-Identifica a todos los orbitales ocupados y al LUMO en el diagrama de **interacción.** 

-Entra al diagrama de Walsh.

-Dibuja cada uno de los orbitales ocupados desde el paso 1 hasta el 6, y observa como varia la energia a medida que que se abre el ángulo.

**Preguntas:** 

¿Cómo cambia la energía total cuando se alejan los átomos de oxigeno al abrirse el ángulo?

¿Qué orbitales cambian más de energia cuando cambia el ángulo?

¿Cuales son los números de los orbitales HOMO y LUMO?

 $\zeta$ Cómo explicas que la molécula de bióxido de carbono sea lineal?

8

#### **ISTA WR TESI\$ Ni DEBE DE LA BIBUOTECA**

#### F6 : Molécula de ngun.

fl : Con diagrama de Walsh. En este ejemplo se han hecho seis cálculos de la mólecula de agua a diferentes ángulos entre enlaces oxigeno hidrógeno para poder construir un diagrama de Walsh, a partir del cual apreciarás la relación que existe entre la forma y Ja energia a medida que el ángulo varia a 90, J 04 (ángulo de enlace), 120, 140, 160 y 180 grados.

siendo el pnso 1 a 90 grados, el paso 2 a 104 grados, y asi sucesivamente.

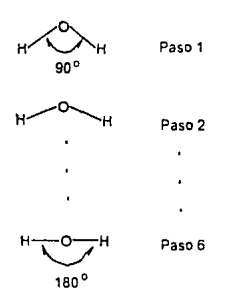

**f2** : Con diagrama de interacción.

Recomendaciones:

-Entra a los diagramas de interacción y cambia los valores default de energía minima y máxima, a -40 y 20 eV. respectivamente, para que puedas apreciar todos los orbitales.

-Identifica a todos los orbitales ocupados y al LUMO en el diagrama de interacción.

-Entra al diagrama de Walsh.

-Dibuja cada uno de los orbitales ocupados desde el paso 1 hasta el 6, y observa como varia la energia a medida que que se abre el ángulo.

Preguntas:

,.Como cambia la cnergia total cuando se alejan los átomos de hidrógeno al abrirse el angulo?

¿Qué orbitales cambian más de energia cuando cambia el ánguloº

¿Cuales son los números de Jos orbitales HOMO y LUM0°

¿Cómo explicas que la molécula de agua no sea linealº

 $i$ Cuántos electrones tiene sin compartir el átomo de oxigeno?

¿Cuales orbitales contienen los electrones no compartidos del átomo de **oxigeno?** 

F7 : Moléculn de ctilcno. El objetivo de este ejemplo es mostrar al alumno los orbitales moleculares de tipo pi, enlazantes y no enlazantes. en el enlace carbonocarbono.

Recomendaciones:

-Entra a los diagramas de interacción y encuentra los valores por default de · . energía mínima y máxima, para que puedas apreciar todos los orbitales.

-Gratica todos los orbitales desde la orientación adecuada aprovechando la tridimensionalidad del paquete.

**Preguntas:** 

¿Cunles orbitales son del tipo sigma enlazante y cuales son sigma **antienlazante?** 

¿Cuales orbitales son del tipo pi enlazante y cuales son pi antienlazante?

¡,Cuales son los orbitales moleculares que contribuyen principalmente a la formación del doble enlace?

Si el etileno actua como una base de Lewis, ¿Que orbitales serian los donadores de electrones''

Si se rota el enlace carbono-carbono 90 grados  $\zeta$ Qué sucede con el doble **enlace?** 

F8 : Aromáticos. Este ejemplo pretende explicar el ataque de posiciones preferidas en una sustitución electrofilica aromática en los compuestos presentados

fl : Benceno.

12: Tolueno.

f3 : Nitrobenceno.

Recomendaciones:

-Grafica solo la estnictura de cada uno de los compuestos aromáticos, representando a los átomos con números y copia los números de los átomos de carbono en las posiciones orto, meta y para y dibujalos en papel.

-Entra al análisis de Mullikcn, y copia la información de carga neta de cada una de las moléculas presentadas, especialmente en las posiciones orto, meta **y ¡nra. en los dibujos** *qw:* **hicis1c** 

Preguntas:

Llena la siguiente tabla:

benceno tolueno nitrobenceno

Carga en la posición orto Carga en la posición meta Carga en la posición para

¿cuales de los compuestos arom:iticos son uno para directores *y* cuales meta directores en una sustitución electrofilica?

F9 : Molécula de amoniaco. Este ejemplo ilustra las propiedades electrónicas que tiene esta molécula, la cual puede existir en forma aislada o bien coordinada a metales de transición.

**Recomendaciones.** 

-Entra a los diagramas de interacción y cambia los valores default de

#### energía

mínima y máxima, a -35 y 20 eV, respectivamente, para que puedas apreciar todos los orbitales

-Observa los orbitales moleculares desde el eje X.

-Entra al análisis de Mulliken, y copia la información electrónica que se te presenta.

#### Preguntas:

**¿Cuimtos electrones tiene sin compartir el nitrógeno del amoniaco?** 

¿Cual es el número del orbital HOMO?

¿Cuales orbitales contienen a los electrones no companidos del nitrógeno?

Llena la siguiente tabla· Carga de cada hidrógeno. Carga del nitrógeno·

,,Hacia adonde apunta d \'ector de momento di polar de la molécula''

F10: Complejo hexnamincobalto (III). En este ejemplo se explica la formación del complejo presentado, así como las propiedades elctrónicas que posee

#### Recomendaciones:

-Observa el diagrama de interacción con los valores default de energía. -Obser\'a los orbitales moleculares desde la orientación adecuada

-Dibuja solo la estructura del complejo sin los orbitales.

Preguntas:

¿Cuántos electrones aparecen en el cobalto en la capa de \'alencia? ¿por que?

¿Con qué orbitales de los grupos amonio se enlaza mas fuenemente el catión cobalto?

En términos de orbitales moleculares. ¿qué caracteristicas debe de tener el ácido de Lewis que reaccionará frente el amoniaco como base de Lewis?

. **¿El** complejo es diamagnético o paramagnético? ¿por qué?

## **COMENTARIOS**

Esperamos que este modulo haya sido de gran utilidad para ti. Si tienes alguna duda respecto a esta guia o al módulo consulta a tu asesor. Para el perfeccionamiento de este módulo educativo. te pedimos a continuación, que respondas unas breves preguntas acerca del mismo.

¿Qué preguntas de esta guia te parecieron confusas?

¿Qué preguntas son claras pero dificiles de responder?

¿Qué ejemplos crees que faltan en este móduloº

¿Qué ejemplos 'crees que están de más en este módulo?

¿Qué opinión general tienes de este módulo educativo y de la guia?

## **REFERENCIAS**

Los ejemplos presentados en este modulo fueron seleccionados de libros de texto de Química Orgánica e Inorgánica<sup>3,4,5,6</sup> así como de textos de Estructura Atómica<sup>7</sup><sup>.</sup>'.

**<sup>1</sup>Hamnann.** *R .* **.l1111rnu/1!f:** *C'l1L'l11ic:al* **/'li.1:Ho· .• l9. l61. 1.197·1·112** ti%~).

**<sup>:</sup>Mc¡1lli. C. and Proscrp10. D.P ...** *lc111mi1l* **1!(Cllt•miwl Ed11c·o1i1111. (17. 3'JIJ·.fü2 (l'JIJO).** 

<sup>&</sup>lt;sup>2</sup> Mahan B.M. and Myers R. J. "University Chemistry" 4th ed. The Benjamin/Cummings Pub. Co., Inc. Mento Park. Catifornia (1987).

<sup>&</sup>lt;sup>4</sup> Morrison R.T. and Boyd R.N. "Organic Chemistry" 2nd. ed. Allyn and Bacon. Inc. Boston (1966).

<sup>&</sup>lt;sup>4</sup> Streitweiser. Andrew Afolccular orbital theory for organic chemists. John Wiley. New York. 1961.

**<sup>1</sup> 'Bordcn . \\'c::tl111 T.** ~lod.:111 11\\1k~ular **thcol) for organic** chcmi~ts. **Prc11ti"°\:•Hi1ll. EnglC\\ ood. l IJ7.'.** 

<sup>2</sup> Gray, Harry B. Electrones y enlaces químicos. Reverté, México, 1970.<br><sup>8</sup> Offenhartz, Peter, Atomic and molecular orbital theory, McGraw-Hill, México, 1970.

 $13$